# SQL\* Quick Guide with GRIN-Global

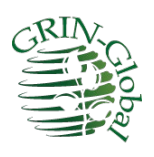

**Revision Date** May 30, 2023

**Author** Martin Reisinger

This document is a summary of an NPGS Question and Answer session where we focused on the genebank user who is not familiar with SQL basics. Explained here are the basics of running SQL queries in the Public Website and creating custom queries using GRIN-Global table and field names. Tips are also included for joining multiple tables.

#### **Goals**

- 1. Use the Public Website to run SQL statements
- 2. Review the basics of SQL coding
- 3. Determine how to locate GG table and column names
- 4. Determine how to create simple queries, accessing data from multiple tables
- \* "SQL" Structured Query Language

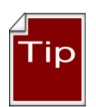

Refer to the excellent tutorial online if you want additional explanations to any of the SQL reserved words. Se[e https://www.w3schools.com/sql/](https://www.w3schools.com/sql/) Refer to the page: [http://www.grin](http://www.grin-global.org/sql_examples.htm)[global.org/sql\\_examples.htm](http://www.grin-global.org/sql_examples.htm) for additional GRIN-Global SQL examples and resources.

# **TOC**

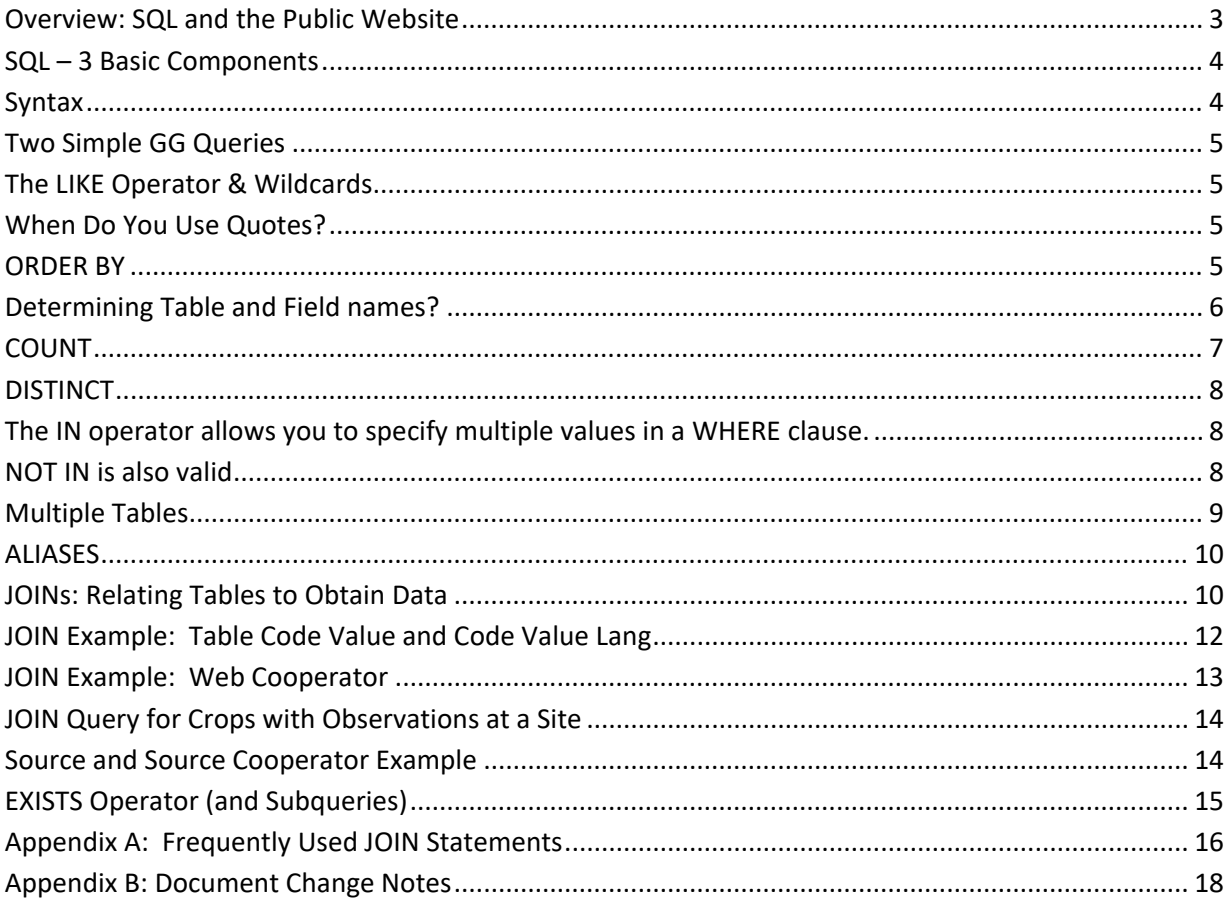

#### <span id="page-2-0"></span>**Overview: SQL and the Public Website**

Genebank staff who have had their Public Website account connected to their Curator Tool account,\* when logged into the Public Website, will have the **Tools** option visible on the menu. From there, select **Web Query** to display the box for inputting SQL:

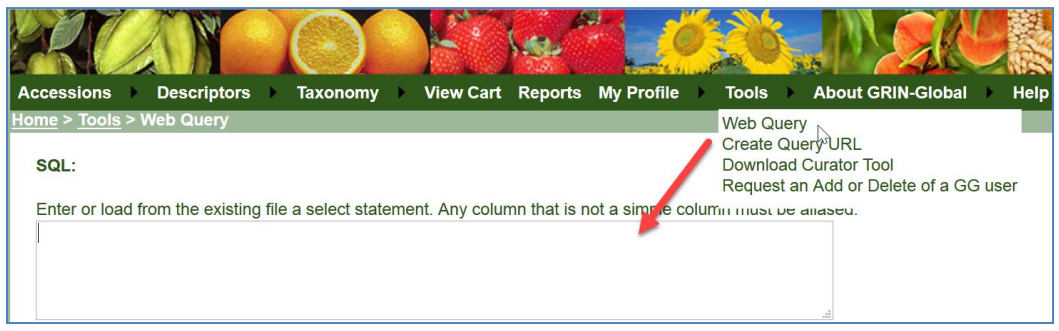

\* The organization's GRIN-Global administrator is the only person with the authority to connect the two accounts (via the GG Admin Tool).

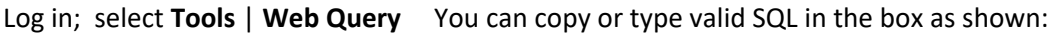

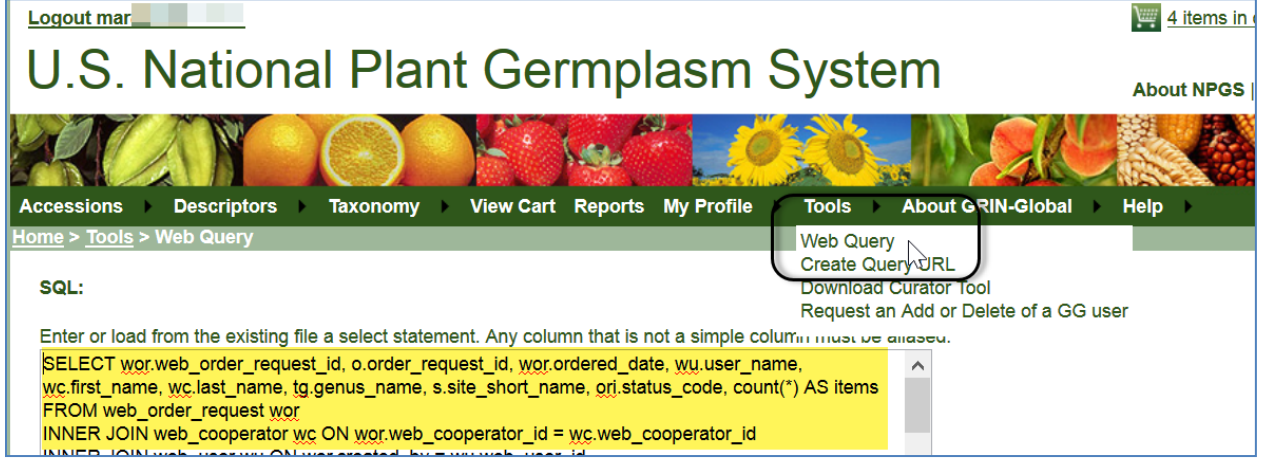

In the Public Website, it is possible to open a .txt file in which SQL has been stored. You can also save your SQL for future reuse. The how-to should be fairly intuitive – click **Browse** to find the file on your hard drive or network locations, then click the **Open File** button. When you have a working SQL statement which you may possibly use again, click the **Save SQL to File** button.

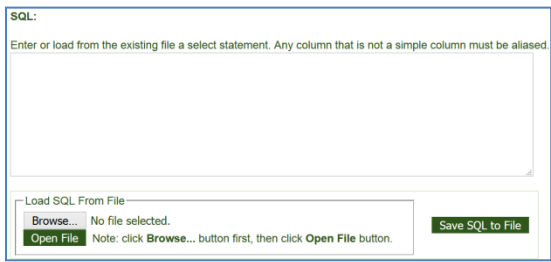

#### <span id="page-3-0"></span>**SQL – 3 Basic Components**

SELECT – what columns to display

FROM – what tables to search

WHERE – what criteria

In general, in GRIN-Global, most SQL statements will use these three words. In a valid command, you indicate what data you want to display and the conditions. In the GRIN-Global Public Website, a user cannot modify data – only read. Statements such as INSERT or DELETE do not work on the PW page.

#### <span id="page-3-1"></span>**Syntax**

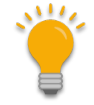

It is often easier to create SQL by using the Search Tool. Set up a search, with the desired dataview, and begin the query with the following statement:

 **--dumpsql**

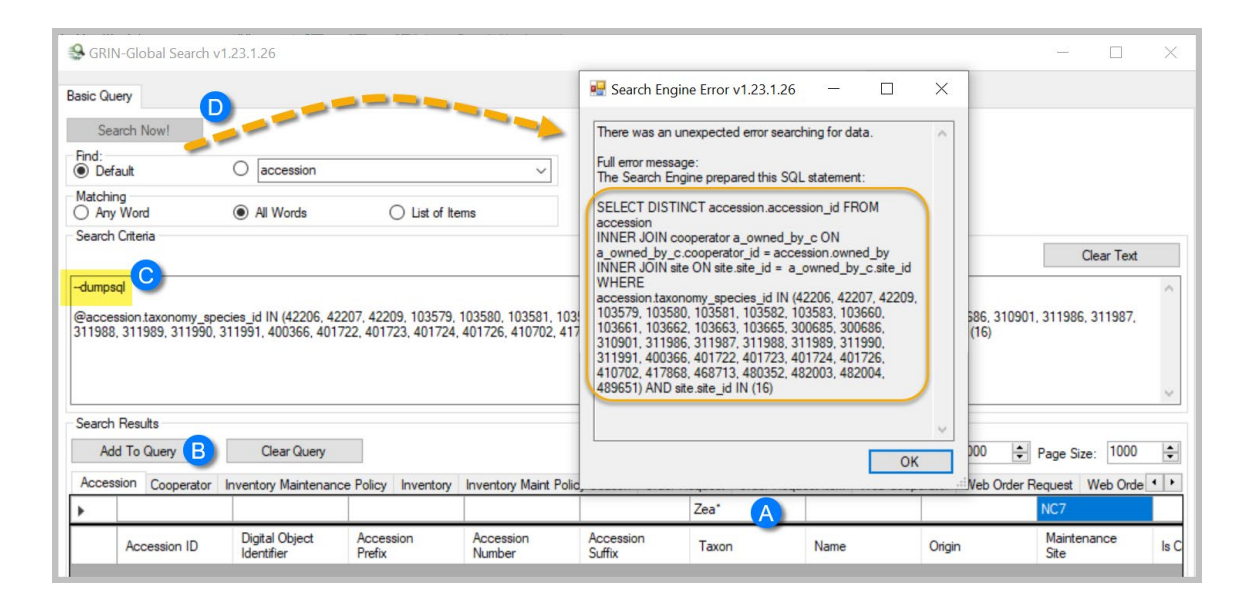

- 1. not case sensitive
- 2. use comments for readability
	- a. when you use a double dash -- on a line, anything after the double dash is treated as a comment
	- b. to comment multiple lines, start with **/\*** and then end your comment with **\*/**
- 3. commas are needed between items in a list
- 4. use **\*** for all
- 5. the wild cards **%** and \_ are valid. % for any number of characters; the underscore for a single character
- 6. use single quotes, not double, when referring to string literals

In the following examples, items in red can be edited and changed to indicate real data.

#### <span id="page-4-0"></span>**Two Simple GG Queries**

*Find email Address when Web Cooperator Last Name is Known*

SELECT last name, first name, email

FROM web cooperator

WHERE last name = 'Reisinger'

*Find Web Order # when Web Cooperator Email is Known*

SELECT web\_cooperator\_id, first\_name, last\_name, email, created\_date FROM web\_cooperator WHERE email = 'mrducks@rrginc.com'

#### <span id="page-4-1"></span>**The LIKE Operator & Wildcards**

The LIKE operator is used in a WHERE clause to search for a specified pattern in a column. There are two wildcards used in conjunction with the LIKE operator:

*Find email Address when partial spelling of the cooperator's Last Name is known*

SELECT \* FROM web cooperator WHERE last\_name LIKE 'Reis%'

#### <span id="page-4-2"></span>**When Do You Use Quotes?**

Use quotes when the fields have text (non-numeric) data.

…WHERE accession\_id = 1927546

…WHERE s.site\_short\_name = 'S9'

BETWEEN '10-01-2014' and '9-30-2015'

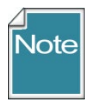

Most of the examples in this document can be copied directly onto the Public Website page and then be executed. However, the ' used by Word is invalid in SQL. You will often need to edit the apostrophes to ensure that the SQL is valid and replace with **'**

#### <span id="page-4-3"></span>**ORDER BY**

**ORDER BY** is used to sort the results in ascending or descending order. By default, in ascending order; use **ORDER BY DESC** to sort the records in descending order.

#### *Find Site Information*

SELECT site\_id, site\_short\_name, fao\_institute\_number FROM site ORDER BY site\_id

### <span id="page-5-0"></span>**Determining Table and Field names?**

The **INFORMATION\_SCHEMA.COLUMNS** view

SELECT table\_name, column\_name, ordinal\_position, data\_type, character\_maximum\_length FROM information schema.columns

SELECT table\_name, column\_name FROM information schema.columns WHERE table\_name LIKE '**accession**%'

#### **Use the Curator Tool to Determine Field Names**

A Curator Tool dataview often has fields from more than one table; in fact, when editing in a dataview, the CT user should be aware that the gray fields are not editable for various reasons – often because that column is a derived (calculated) field or comes from another table. Remember that users of the Curator Tool work with dataviews, not directly with tables. However, in the CT, when using the CTRL key when you drag and drop a row to an Excel sheet, you can determine the actual database fieldnames:

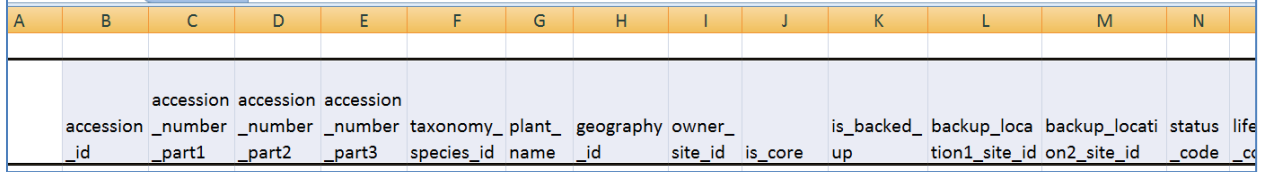

Even when using the CTRL drag & drop method to display field names, the tables names are not displayed, so some deduction is in order. In the example here for the Accession dataview, the taxonomy species id field is a good example. We don't know for sure what table this came from, but the name gives us a good idea. The naming convention used throughout GRIN-Global was to name the primary key field with "\_id" – preceded by the table name. In this case, the table is **taxonomy\_species**. When you cannot determine the table by deduction, familiarity, or reviewing the data dictionary, contact your GG administrator who can use additional tools, such as the GG Admin Tool.

#### **Data Dictionary is also a Source for Table and Field Names**

Also, th[e online data dictionary](https://goo.gl/z2y1gh) is another alternative which can be used to display column names.

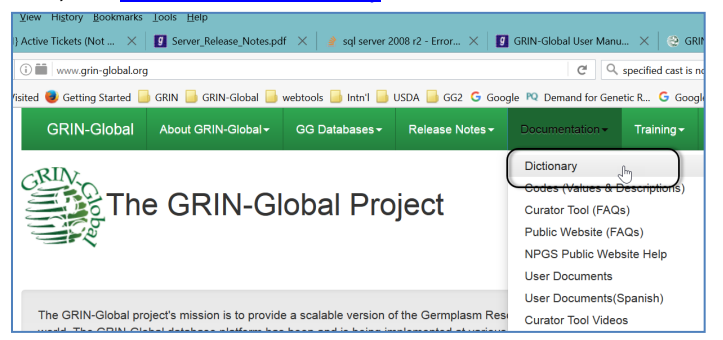

shortened URL direct to the dictionary: <https://goo.gl/z2y1gh>

#### <span id="page-6-0"></span>**COUNT**

The COUNT() function returns the number of rows that matches a specified criteria.

*Two GRIN-Global Examples*

SELECT COUNT(\*) AS Order\_Items FROM order\_request\_item ori

SELECT COUNT(\*) AS Active\_Accessions FROM accession a WHERE status\_code = 'ACTIVE'

#### <span id="page-7-0"></span>**DISTINCT**

The SELECT DISTINCT statement is used to return only distinct (different) values.

#### <span id="page-7-1"></span>**The IN operator allows you to specify multiple values in a WHERE clause.**

The IN operator is a shorthand for multiple OR conditions.

SELECT *column\_name(s)* FROM *table\_name* WHERE *column\_name* IN (*value1*, *value2*, ...);

*GRIN-Global Example*

… AND ori.status\_code IN ('INSPECT','PSHIP','SHIPPED')

… JOIN site s ON s.site\_id = c.site\_id WHERE s.site\_short\_name IN ('NR6', 'S9')

#### <span id="page-7-2"></span>**NOT IN is also valid**

SELECT accession\_number\_part1, accession\_number\_part2, accession\_number\_part3, c.last\_name, c.first\_name, s.site\_short\_name FROM accession a JOIN cooperator c ON a.owned\_by = c.cooperator\_id JOIN site s ON s.site\_id = c.site\_id WHERE s.site\_short\_name\_NOT IN ('NR6', 'S9')

#### <span id="page-8-0"></span>**Multiple Tables**

GRIN-Global has many tables by design. Database designers do this for multiple reasons, generally, by doing so, they make the database more flexible and capable of handling future data needs. But having the data spread across multiple tables requires more finesse when writing your SQL. You will frequently find that in order to display data that you want, your SQL statements will include JOIN clauses.

For example, if you were interested in searching for accessions with a certain Taxon, such as Triticum%, at first glance the following may appear valid:

SELECT \* FROM accession WHERE taxonomy species  $id = Tri\%$ 

But the system will respond:

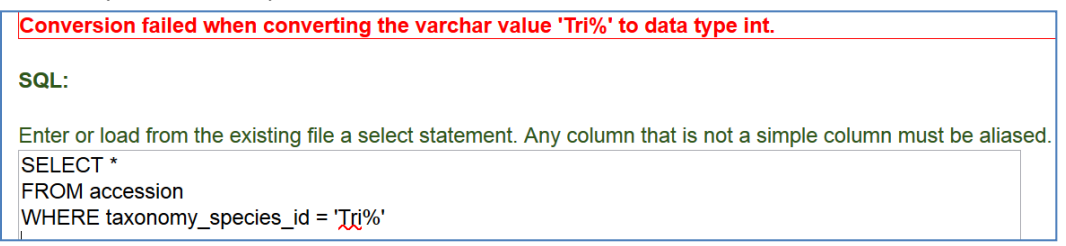

The taxonomy\_species\_id field is numeric (data type Integer). In fact, all of the GG \_id fields are numeric. If we want to specify the species name (or partial name) in our WHERE criterion clause, we need to have SQL use two tables, the **accession**, and the **taxonomy\_species**.

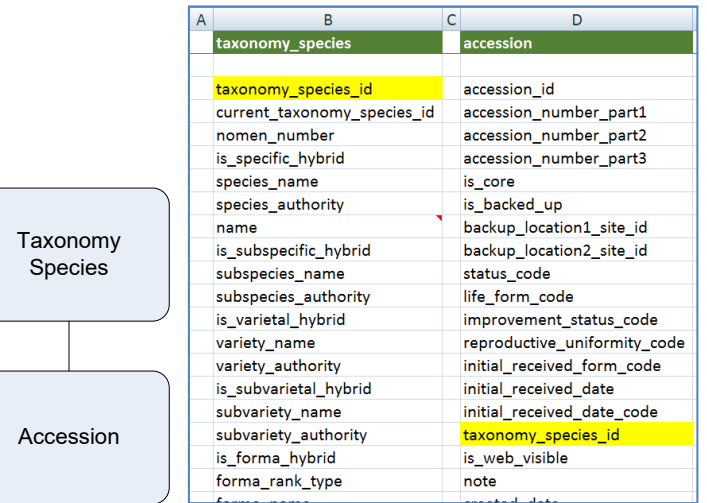

(see the tax-acc spreadsheet on file join\_examples.xlsx)

The field that is common to both tables is the **taxonomy\_species\_id** field. It is the primary\_key field for the **taxonomy\_species** table; each record in that table has a unique **taxonomy\_species\_id**. The WHERE clause needs to point to the **name** field in the **taxonomy\_species** table.

#### <span id="page-9-0"></span>**ALIASES**

An alias is simply an alternative name for either a table or a field. In the following example, aliases will be created for the two tables, **accession**, and **taxonomy\_species**. An alias is typically a shorter name, making it easier to code, and also making the code clearer because you can quickly see which table the field is in. The renaming is temporary; the actual table names do not change.

In the following SELECT clause, **a** is the alias for **accession**, and **ts** is the alias for **taxonomy\_species.**  These aliases are actually defined in the FROM and JOIN clauses, which follow the SELECT clause. (Aliases typically use letters from the original table name, but they are not required to do so.)

```
SELECT
a.accession_number_part1, a.accession_number_part2,
a.accession_number_part3,
ts.name 
FROM taxonomy species ts
JOIN accession a ON ts.taxonomy_species_id = a.taxonomy_species_id
WHERE ts.name LIKE 'Trit%'
  AND a.status_code = 'ACTIVE'
```
In this case, it did not matter which table's taxonomy species id field was listed first. We could have written

JOIN accession a ON a.taxonomy\_species\_id = ts.taxonomy\_species\_id

#### <span id="page-9-1"></span>**JOINs: Relating Tables to Obtain Data**

A "JOIN" in SQL returns rows where there is at least one match on both tables. Assume we want to search for accession records whose name is SORGHUM… Let's assume that we have the following tables:

(see spreadsheet[: tax-acc-inv-name\)](http://www.grin-global.org/docs/join_examples.xlsx)

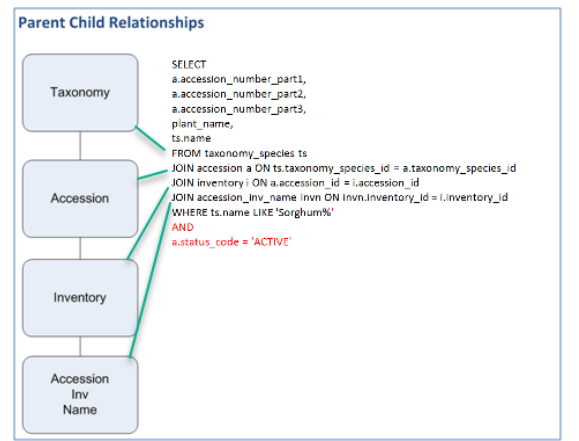

```
SELECT
a.accession_number_part1, a.accession_number_part2,
a.accession_number_part3, plant_name, ts.name 
FROM taxonomy species ts
JOIN accession a ON ts.taxonomy_species_id = a.taxonomy_species_id
JOIN inventory i ON a.accession id = i.accession id
JOIN accession_inv_name invn ON invn.inventory_id = i.inventory_id
```
WHERE ts.name LIKE 'Sorghum%' AND a.status\_code = 'ACTIVE'

You may find it very helpful to first list the fields from each table into a spreadsheet, similar to the following:

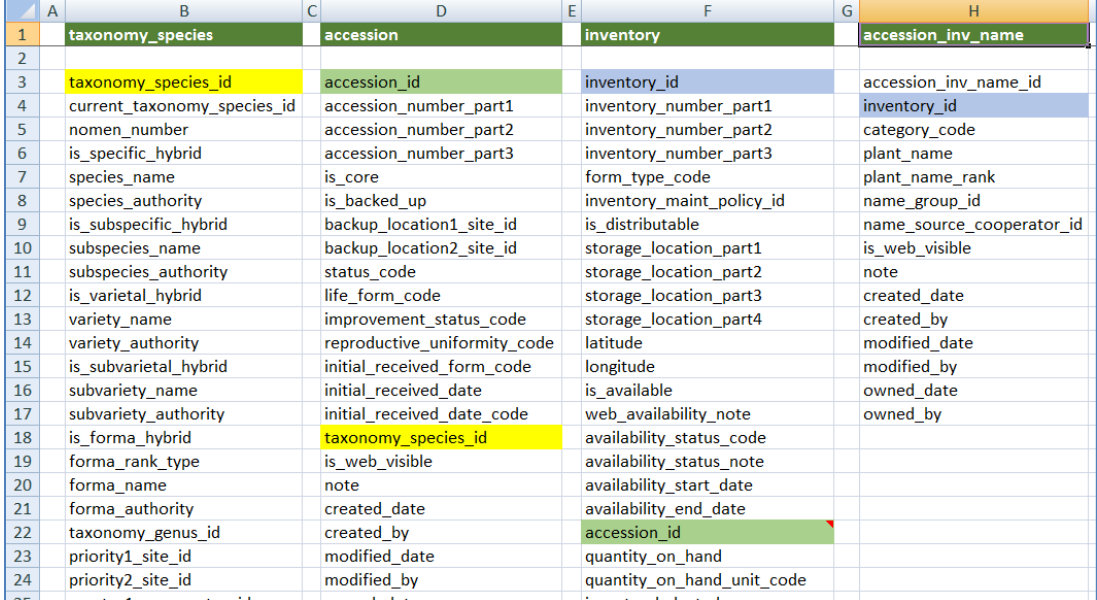

(see the tax-acc-inv-name spreadsheet on file join\_examples.xlsx)

The fields linking the tables were highlighted to show how the tables relate to each other. The four tables were required for this SQL statement because the user wanted to display the data in the **plant\_name** field in the **accession\_inv\_name** table. Since that table relates indirectly to the **accession** table via the **inventory** table, we needed the four tables. (We saw in the previous example why we needed the taxonomy species and the accession tables.)

#### <span id="page-11-0"></span>**JOIN Example: Table Code Value and Code Value Lang**

Another example when JOINING tables is necessary is the **Code Value** table. IN GG we don't store the titles and descriptions for the Codes used in dropdowns because it is possible to use different languages in GG. The codes that display in drop downs in the CT display in the user's preferred language. For example, in the U.S. NPGS, all users have their languages set to English when they are given a CT account.

The following spreadsheet graphic shows how the Code Value and the Code Value Lang tables relate to each other, via the common **code\_value\_id** field. Following the illustration is sample SQL code.

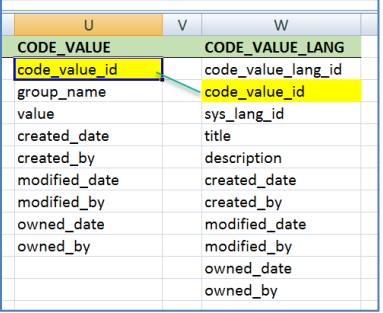

SELECT cv.code\_value\_id, group\_name, value, title FROM code\_value\_lang cvl -- language table JOIN code value cv ON cv.code value  $id = cvl$ .code value  $id -i$  poin w/ the code value table WHERE cvl.sys lang  $id = 1$ /\* AND group\_name = 'IMPROVEMENT\_LEVEL'  $*/$ 

(see the Codes spreadsheet on file join\_examples.xlsx)

In many of the GG databases, default languages were installed; English happened to be the first language, hence **cvl.sys\_lang\_id = 1** is indicating the English language.

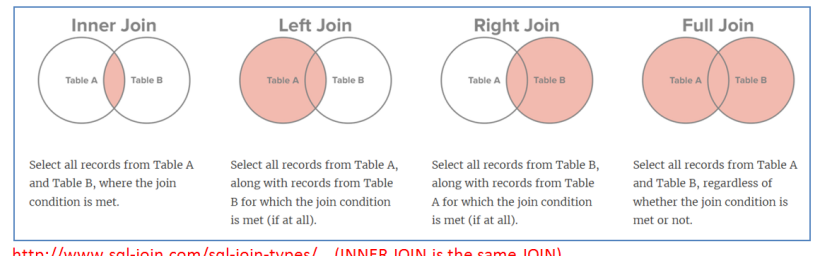

http://www.sql-join.com/sql-join-types/ (INNER JOIN is the same JOIN)

"The first table mentioned is the left side and the second table is the right. When you're joining from parent to child (FROM parent JOIN child ON…), the parent is the left side. If you don't want to see childless parents use an (INNER) JOIN. If you do want to see childless parents, then you need a LEFT JOIN. Whenever I'm joining in the reverse direction from parent to child, I'm usually focusing on the children so an INNER JOIN is fine because GG doesn't have parentless children."

-- a SQL guru

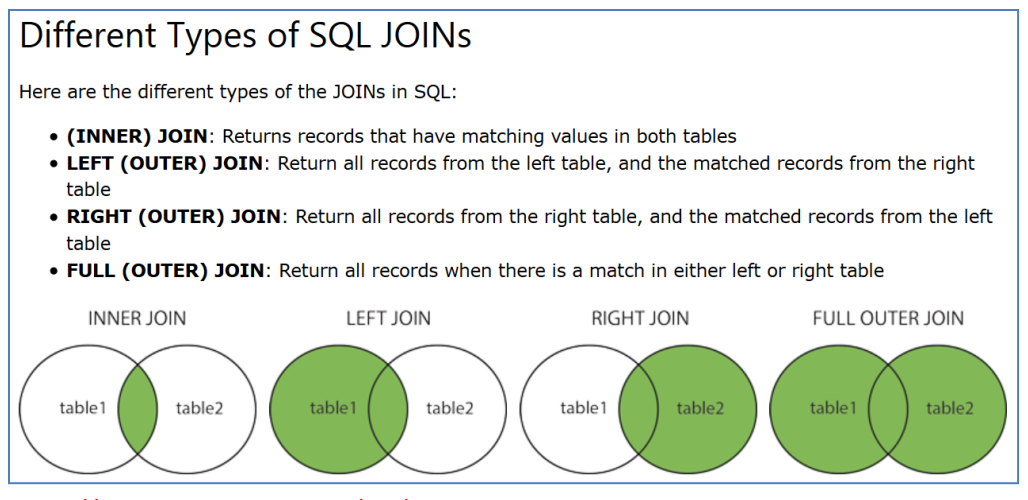

https://www.w3schools.com/sql/sql\_join.asp

#### <span id="page-12-0"></span>**JOIN Example: Web Cooperator**

SELECT c.last\_name, c.first\_name, c.email, c.address\_line1, c.address\_line2, c.address\_line3, c.city, c.postal\_index, g.country\_code, c.web\_cooperator\_id FROM cooperator c JOIN geography g ON c.geography\_id = g.geography\_id JOIN web\_cooperator wc ON wc.web\_cooperator\_id = c.web\_cooperator\_id WHERE /\* substitute name \*/ c.last\_name LIKE 'Reisinger' AND c.first\_name LIKE 'Mar%'

#### **ON vs. WHERE**

Regarding ON "I quickly came to appreciate how they closely associated the conditions for joining each table. Previously I would often find myself untangling all the conditions in the WHERE section trying to determine which were used to join the tables and which were about getting the right data. With the JOIN and ON, those conditions are arranged in an orderly fashion."

For in-depth comparison of ON and WHERE, see: [http://stackoverflow.com/questions/2722795/in-sql](http://stackoverflow.com/questions/2722795/in-sql-mysql-what-is-the-difference-between-on-and-where-in-a-join-statem)[mysql-what-is-the-difference-between-on-and-where-in-a-join-statem.](http://stackoverflow.com/questions/2722795/in-sql-mysql-what-is-the-difference-between-on-and-where-in-a-join-statem)

"…The ON clause defines the relationship between the tables. The WHERE clause describes which rows you are interested in (the criteria). Many times you can swap them and still get the same result, however this is not always the case with a left outer join.

- If the ON clause fails you still get a row with columns from the left table but with nulls in the columns from the right table.
- If the WHERE clause fails you won't get that row at all."

#### <span id="page-13-0"></span>**JOIN Query for Crops with Observations at a Site**

The following query will display a count of the observations under each crop in a specified site. It relates five tables to get the results:

```
SELECT crop.name AS Crop,
            COUNT(*) AS Total_obs
       FROM crop
           JOIN crop_trait ct 
                ON crop.crop_id = ct.crop_id
           JOIN crop_trait_observation cto
                ON ct.crop_trait_id = cto.crop_trait_id
           JOIN cooperator c
                ON ct.owned_by = c.cooperator_id
           JOIN site s
                ON c.site_id = s.site_id 
       WHERE s.site_short_name = 'S9' 
       GROUP BY crop.name
       ORDER BY crop.name 
(see the SiteCropObs join_examples.xlsx )
```
### <span id="page-13-1"></span>**Source and Source Cooperator Example**

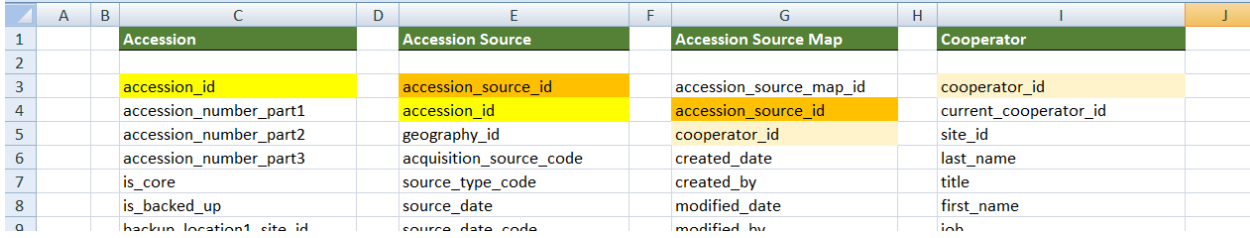

(see the **Source** spreadsheet on file join examples.xlsx )

#### <span id="page-14-0"></span>**EXISTS Operator (and Subqueries)**

The EXISTS condition is used in combination with a subquery. The EXISTS operator returns true if the subquery returns one or more records.

To answer the question: "How do I query for unavailable accessions?" you must look at the related inventory records. (There isn't an availability flag field at the accession level. Accessions are considered unavailable when none of their related inventory records are both distributable and available.) By using a subquery, the SQL first searches for that condition and then uses the results to resolve the main query.

In the following example:

SELECT a.\* FROM accession a JOIN taxonomy\_species ts ON ts.taxonomy\_species\_id = a.taxonomy\_species\_id WHERE ts.name like 'Glycine%' AND NOT EXISTS (SELECT \* FROM inventory I WHERE i.accession\_id = a.accession\_id AND is distributable = 'Y' AND is available = 'Y')

the subquery is

(SELECT \* FROM inventory I WHERE i.accession  $id = a$ .accession  $id$ AND is\_distributable = 'Y' AND is\_available = 'Y')

using NOT EXISTS (SELECT *condition*) excludes the records found in the subquery condition. In this example, when the inventory records have two fields both equal to "Y" , the condition is met -- the accession records would be available. But the question was asking for those accessions that are not available, hence the SQL uses *NOT* EXISTS (subquery).

### <span id="page-15-0"></span>Appendix A: Frequently Used JOIN Statements

The following SQL can be used to generate JOIN statements for common child tables:

SELECT pt.table\_name Parent, ct.table\_name Child, ' JOIN ' + ct.table\_name +' ON ' +ct.table\_name +'.'+ cf.field\_name +' = '+ pt.table\_name +'.'+ pf.field\_name AS join\_clause

FROM sys\_table\_relationship str

JOIN sys\_table\_field pf ON pf.sys\_table\_field\_id = str.other\_table\_field\_id JOIN sys\_table pt ON pt.sys\_table\_id = pf.sys\_table\_id JOIN sys\_table\_field cf ON cf.sys\_table\_field\_id = str.sys\_table\_field\_id JOIN sys\_table ct ON ct.sys\_table\_id = cf.sys\_table\_id

WHERE relationship\_type\_tag = 'OWNER\_PARENT' ORDER BY 1,2

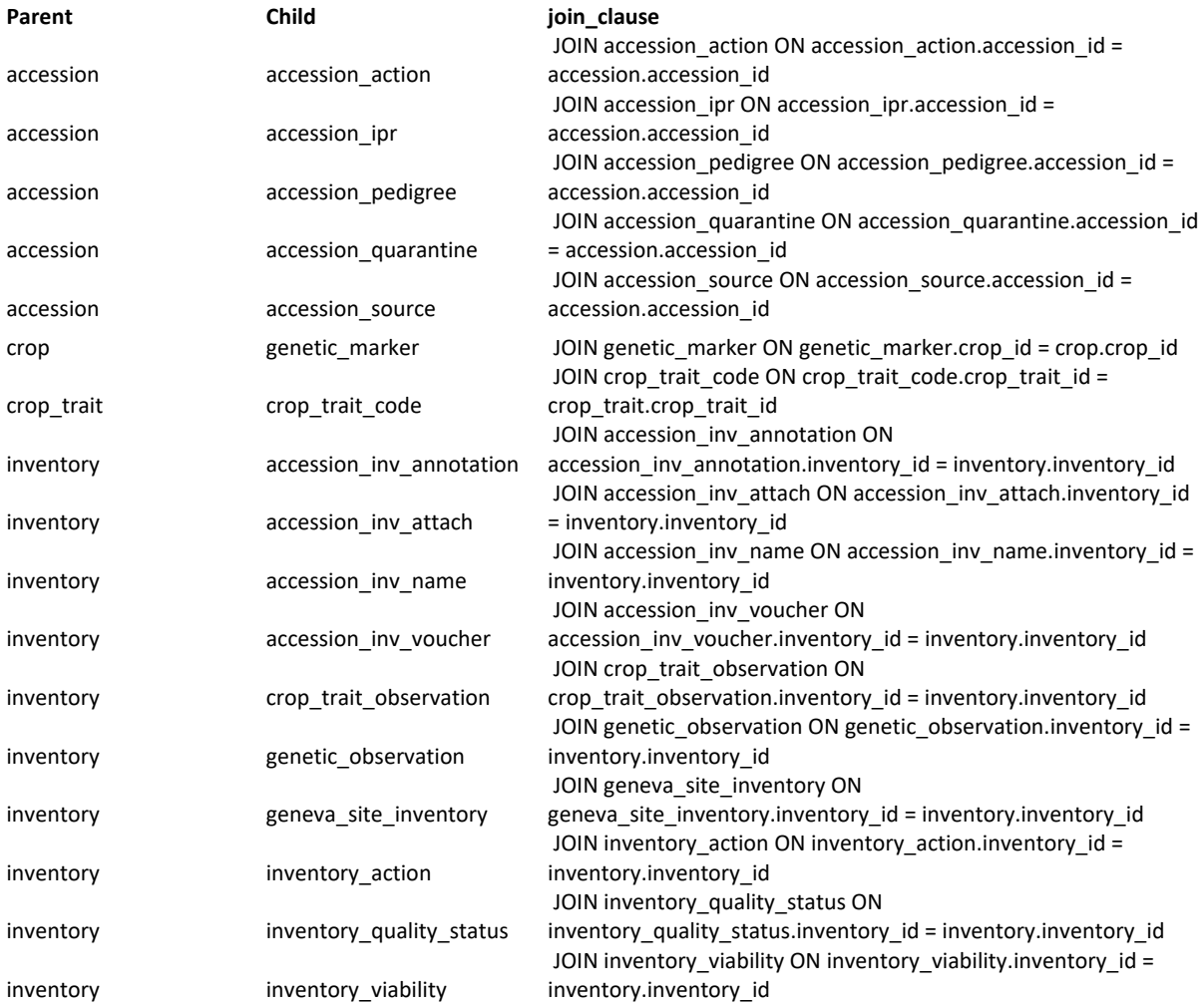

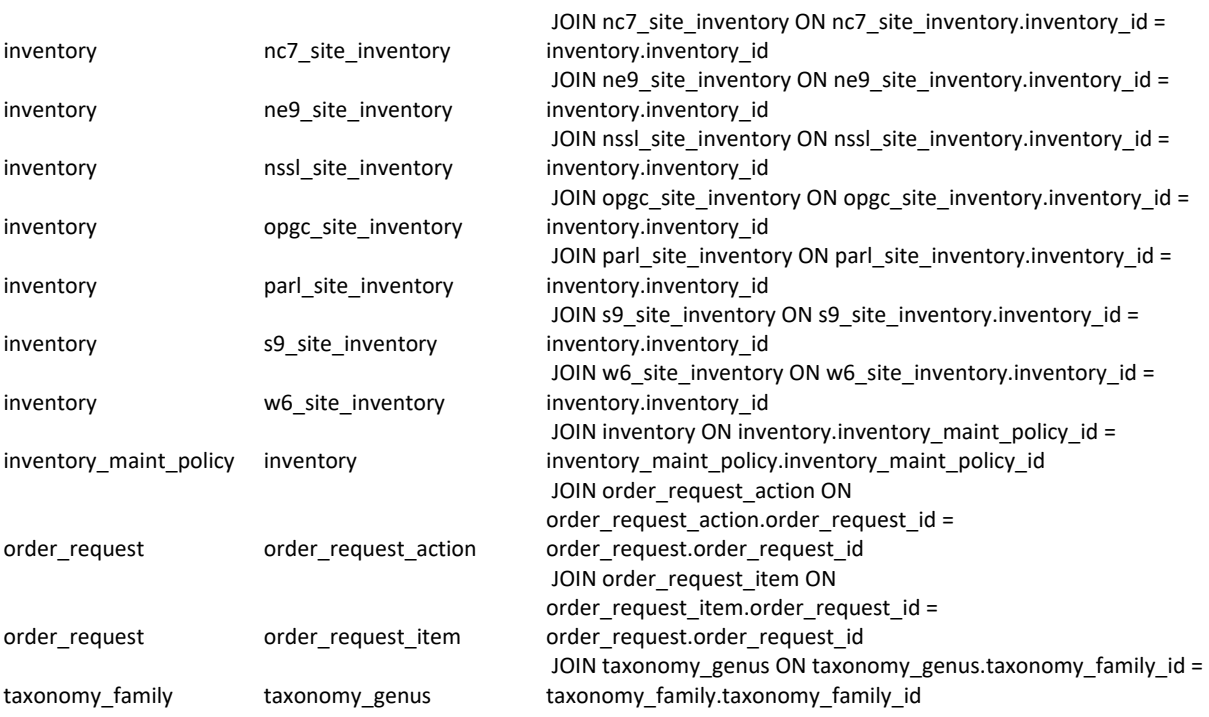

# <span id="page-17-0"></span>Appendix B: Document Change Notes

### **– May 30, 2023**

• added notes and image re --dumpsql